# *Technischer Support – Fragen und Antworten*

## 1. F: Nach dem Einbau von zwei Grafikkarten vom Typ R9 295x2 in meine X99-Plattform scheitert der Bootvorgang des Systems. Wie löse ich das Problem?

A: Bitte beachten Sie die folgenden Schritte um das BIOS zu updaten. Sie finden das BIOS auf der

### ASRock-Homepage.

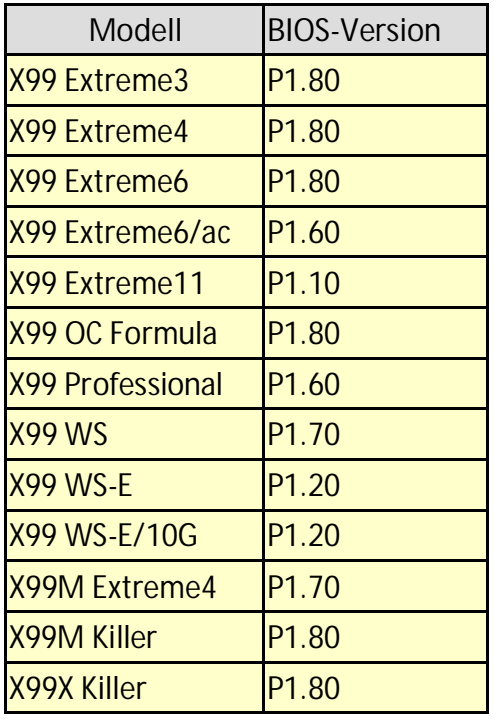

 Schritt 1. Bitte entfernen Sie alle nicht notwendigen PCI-E-Geräte, darunter auch eine der Grafikkarten vom Typ R9 295x2, so dass nur eine Grafikkarte für die Bildausgabe zuständig ist.

Schritt 2. Starten Sie das System und wechseln Sie ins BIOS.

Schritt 3. Laden Sie dort die Standardeinstellungen des BIOS (Default Settings) und speichern Sie die

#### Änderung.

- Schritt 4. Laden Sie erneut das BIOS und nutzen Sie die Option "Instant Flash" um das neueste BIOS zu installieren.
- Schritt 5. Bauen Sie nach dem erfolgreichen BIOS-Update die zweite Grafikkarte vom Typ R9 295x2 wieder ein.

### 2. F: Meine CPU auf dem 970 Performance erreicht nicht den maximalen Turbotakt. Wie erreiche ich den Maximaltakt?

A: Um den maximalen Turbotakt zu erreichen, ändern Sie bitte die BIOS-Einstellung "Core C6 Mode" auf die Option [Enabled] und versuchen Sie es erneut. (Pfad: BIOS -> Advanced -> CPU Configuration -> Core C6 Mode)

## 3. F: Mein System (AM1/ FM2/ FM2+) gibt fünf lange Beep-Töne von sich und startet nicht, wenn lediglich die CPU installiert ist. Wie löse ich das Problem?

A: Fünf lange Beep-Töne verweisen darauf, dass das System keine Grafikeinheit finden konnte. Einige CPUs von AMD (z.B. CPUs aus den Familien AMD Athlon/Sempron) verfügen über keine integrierte Grafikeinheit. Wenn eine solche CPU installiert ist, benötigt das System eine dedizierte Grafikkarte. Bitte besuchen Sie die Homepage von AMD, dort ist aufgeführt, welche Prozessoren eine integrierte Grafikeinheit besitzen und welche nicht: http://products.amd.com/en-gb/DesktopCPUResult.aspx

#### 4. F: Ich kann auf meinem NVMe-Laufwerk kein Windows 7 und Windows 8 installieren. Wie löse ich das Problem?

A: Microsofts Windows 7 und Windows 8 verfügen über keinen integrierten NVMe-Treiber. Bitte installieren Sie auf dem NVMe-Laufwerk Windows 8.1 oder neuer.

## 5. F: Wenn ich an meinem FM2A88X Extreme6+ zwei Monitore anschließe (DVI und D-Sub) und das System starten möchte, friert der Boot-Prozess von Windows 8.1 ein. Wie löse ich das Problem?

A: Bitte installieren Sie die BIOS-Version P3.30 oder neuer. Den Download finden Sie unter folgendem Link. Download-Link: http://www.asrock.com/mb/AMD/FM2A88X%20Extreme6+/?cat=Download&os=BIOS